# **BLT Tutorial Guide**

**BLT Team**

**Mar 20, 2020**

# **Contents**

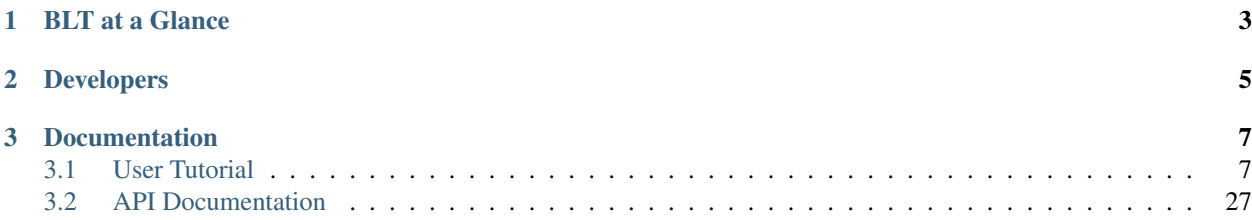

#### Build, Link, and Test

BLT is a composition of CMake macros and several widely used open source tools assembled to simplify HPC software development.

BLT was released by Lawrence Livermore National Laboratory (LLNL) under a BSD-style open source license. It is developed on github under LLNL's github organization: <https://github.com/llnl/blt>

Note: BLT officially supports CMake 3.8 and above. However we only print a warning if you are below this version. Some features in earlier versions may or may not work. Use at your own risk.

# CHAPTER<sup>1</sup>

# BLT at a Glance

- <span id="page-6-0"></span>• Simplifies setting up a CMake-based build system
	- CMake macros for:
		- \* Creating libraries and executables
		- \* Managing compiler flags
		- \* Managing external dependencies
	- Multi-platform support (HPC Platforms, OSX, Windows)
- Batteries included
	- Built-in support for HPC Basics: MPI, OpenMP, and CUDA
	- Built-in support for unit testing in C/C++ and Fortran
- Streamlines development processes
	- Support for documentation generation
	- Support for code health tools:
		- \* Runtime and static analysis, benchmarking

# CHAPTER 2

# Developers

- <span id="page-8-0"></span>• Chris White [\(white238@llnl.gov\)](mailto:white238@llnl.gov)
- Cyrus Harrison [\(harrison37@llnl.gov\)](mailto:harrison37@llnl.gov)
- George Zagaris [\(zagaris2@llnl.gov\)](mailto:zagaris2@llnl.gov)
- Kenneth Weiss [\(kweiss@llnl.gov\)](mailto:kweiss@llnl.gov)
- Lee Taylor [\(taylor16@llnl.gov\)](mailto:taylor16@llnl.gov)
- Aaron Black [\(black27@llnl.gov\)](mailto:black27@llnl.gov)
- David A. Beckingsale [\(beckingsale1@llnl.gov\)](mailto:beckingsale1@llnl.gov)
- Richard Hornung [\(hornung1@llnl.gov\)](mailto:hornung1@llnl.gov)
- Randolph Settgast [\(settgast1@llnl.gov\)](mailto:settgast1@llnl.gov)
- Peter Robinson [\(robinson96@llnl.gov\)](mailto:robinson96@llnl.gov)

# CHAPTER 3

# Documentation

# <span id="page-10-1"></span><span id="page-10-0"></span>**3.1 User Tutorial**

This tutorial provides instructions for:

- Adding BLT to a CMake project
- Setting up *host-config* files to handle multiple platform configurations
- Building, linking, and installing libraries and executables
- Setting up unit tests with GTest
- Using external project dependencies
- Creating documentation with Sphinx and Doxygen

The tutorial provides several examples that calculate the value of  $\pi$  by approximating the integral  $f(x) = \int_0^1 4/(1+x^2)$ using numerical integration. The code is adapted from: [https://www.mcs.anl.gov/research/projects/mpi/usingmpi/](https://www.mcs.anl.gov/research/projects/mpi/usingmpi/examples-usingmpi/simplempi/cpi_c.html) [examples-usingmpi/simplempi/cpi\\_c.html.](https://www.mcs.anl.gov/research/projects/mpi/usingmpi/examples-usingmpi/simplempi/cpi_c.html)

The tutorial requires a C++ compiler and CMake, we recommend using CMake 3.8.0 or newer. Parts of the tutorial also require MPI, CUDA, Sphinx and Doxygen.

# **3.1.1 Setup BLT in your CMake Project**

BLT is easy to include in your CMake project whether it is an existing project or you are starting from scratch. You simply pull it into your project using a CMake include() command.

include(path/to/blt/SetupBLT.cmake)

You can include the BLT source in your repository or pass the location of BLT at CMake configure time through the optional BLT\_SOURCE\_DIR CMake variable.

There are two standard choices for including the BLT source in your repository:

1. Add BLT as a git submodule

2. Copy BLT into a subdirectory in your repository

#### **BLT as a Git Submodule**

This example adds BLT as a submodule, commits, and pushes the changes to your repository.

```
cd <your repository>
git submodule add https://github.com/LLNL/blt.git blt
git commit -m "Adding BLT"
git push
```
#### **Copy BLT into your repository**

This example will clone BLT into your repository and remove the unneeded git files from the clone. It then commits and pushes the changes to your repository.

```
cd <your repository>
git clone https://github.com/LLNL/blt.git
rm -rf blt/.git
git commit -m "Adding BLT"
git push
```
#### **Include BLT in your project**

In most projects, including BLT is as simple as including the following CMake line in your base CMakeLists.txt after your project() call.

include(blt/SetupBLT.cmake)

This enables all of BLT's features in your project.

However if your project is likely to be used by other projects. The following is recommended:

```
if (DEFINED BLT_SOURCE_DIR)
    # Support having a shared BLT outside of the repository if given a BLT_SOURCE_DIR
    if (NOT EXISTS ${BLT_SOURCE_DIR}/SetupBLT.cmake)
       message(FATAL_ERROR "Given BLT_SOURCE_DIR does not contain SetupBLT.cmake")
   endif()
else()
    # Use internal BLT if no BLT_SOURCE_DIR is given
   set(BLT_SOURCE_DIR "${PROJECT_SOURCE_DIR}/cmake/blt" CACHE PATH "")
   if (NOT EXISTS ${BLT_SOURCE_DIR}/SetupBLT.cmake)
       message(FATAL_ERROR
            "The BLT git submodule is not present. "
            "Either run the following two commands in your git repository: \n"
               git submodule init\n"
            " git submodule update\n"
            "Or add -DBLT_SOURCE_DIR=/path/to/blt to your CMake command." )
    endif()
endif()
# Default to C++11 if not set so GTest/GMock can build
if (NOT BLT_CXX_STD)
    set(BLT_CXX_STD "c++11" CACHE STRING "")
```
(continues on next page)

(continued from previous page)

endif()

include(\${BLT\_SOURCE\_DIR}/SetupBLT.cmake)

This is a robust way of setting up BLT and supports an optional external BLT source directory. This allows the use of a common BLT across large projects. There are some helpful error messages if the BLT submodule is missing as well as the commands to solve it.

Note: Throughout this tutorial, we pass the path to BLT using BLT\_SOURCE\_DIR since our tutorial is part of the blt repository and we want this project to be automatically tested using a single clone of our repository.

#### **Running CMake**

To configure a project with CMake, first create a build directory and cd into it. Then run cmake with the path to your project.

```
cd <your project>
mkdir build
cd build
cmake ..
```
If you are using BLT outside of your project pass the location of BLT as follows:

```
cd <your project>
mkdir build
cd build
cmake -DBLT_SOURCE_DIR="path/to/blt" ..
```
#### **Example: blank\_project**

The blank\_project example is provided to show you some of BLT's built-in features. It demonstrates the bare minimum required for testing purposes.

Here is the entire CMakeLists.txt file for blank\_project:

```
#------------------------------------------------------------------------------
# BLT Tutorial Example: Blank Project.
#------------------------------------------------------------------------------
cmake_minimum_required(VERSION 3.8)
project( blank )
# Note: This is specific to running our tests and shouldn't be exported to
˓→documentation
if(NOT BLT_SOURCE_DIR)
    set(BLT_SOURCE_DIR "${CMAKE_CURRENT_SOURCE_DIR}/../../..")
endif()
#------------------------------------------------------------------------------
# Setup BLT
#------------------------------------------------------------------------------
```
(continues on next page)

(continued from previous page)

```
# _blt_tutorial_include_blt_start
if (DEFINED BLT_SOURCE_DIR)
    # Support having a shared BLT outside of the repository if given a BLT_SOURCE_DIR
   if (NOT EXISTS ${BLT_SOURCE_DIR}/SetupBLT.cmake)
       message(FATAL_ERROR "Given BLT_SOURCE_DIR does not contain SetupBLT.cmake")
   endif()
else()
    # Use internal BLT if no BLT_SOURCE_DIR is given
   set(BLT_SOURCE_DIR "${PROJECT_SOURCE_DIR}/cmake/blt" CACHE PATH "")
   if (NOT EXISTS ${BLT_SOURCE_DIR}/SetupBLT.cmake)
       message(FATAL_ERROR
           "The BLT git submodule is not present. "
           "Either run the following two commands in your git repository: \n"
            " git submodule init\n"
            " git submodule update\n"
            "Or add -DBLT_SOURCE_DIR=/path/to/blt to your CMake command." )
   endif()
endif()
# Default to C++11 if not set so GTest/GMock can build
if (NOT BLT_CXX_STD)
    set(BLT_CXX_STD "c++11" CACHE STRING "")
endif()include(${BLT_SOURCE_DIR}/SetupBLT.cmake)
# _blt_tutorial_include_blt_end
```
BLT also enforces some best practices for building, such as not allowing in-source builds. This means that BLT prevents you from generating a project configuration directly in your project.

For example if you run the following commands:

```
cd <BLT repository>/docs/tutorial/blank_project
cmake -DBLT_SOURCE_DIR=../..
```
you will get the following error:

```
CMake Error at blt/SetupBLT.cmake:59 (message):
 In-source builds are not supported. Please remove CMakeCache.txt from the
  'src' dir and configure an out-of-source build in another directory.
Call Stack (most recent call first):
 CMakeLists.txt:55 (include)
```
-- Configuring incomplete, errors occurred!

To correctly run cmake, create a build directory and run cmake from there:

cd <BLT repository>/docs/blank\_project mkdir build cd build cmake -DBLT\_SOURCE\_DIR=../../.. ..

This will generate a configured Makefile in your build directory to build blank\_project. The generated makefile includes gtest and several built-in BLT *smoke* tests, depending on the features that you have enabled in your build.

To build the project, use the following command:

make

As with any other make-based project, you can utilize parallel job tasks to speed up the build with the following command:

 $make -<sub>18</sub>$ 

Next, run all tests in this project with the following command:

make test

If everything went correctly, you should have the following output:

```
Running tests...
Test project blt/docs/tutorial/blank_project/build
    Start 1: blt_gtest_smoke
1/1 Test #1: blt_gtest_smoke .................. Passed 0.01 sec
100% tests passed, 0 tests failed out of 1
Total Test time _{\text{real}} = 0.10 sec
```
Note that the default options for blank\_project only include a single test blt\_gtest\_smoke. As we will see later on, BLT includes additional smoke tests that are activated when BLT is configured with other options enabled, like Fortran, MPI, OpenMP, and Cuda.

#### **Host-configs**

To capture (and revision control) build options, third party library paths, etc., we recommend using CMake's initialcache file mechanism. This feature allows you to pass a file to CMake that provides variables to bootstrap the configuration process.

You can pass initial-cache files to cmake via the  $-C$  command line option.

cmake -C config\_file.cmake

We call these initial-cache files host-config files since we typically create a file for each platform or for specific hosts, if necessary.

These files use standard CMake commands. CMake set() commands need to specify CACHE as follows:

set(CMAKE\_VARIABLE\_NAME {VALUE} CACHE PATH "")

Here is a snippet from a host-config file that specifies compiler details for using gcc 4.9.3 on LLNL's surface cluster.

```
set(CMAKE_C_COMPILER "/usr/apps/gnu/4.9.3/bin/gcc" CACHE PATH "")
set(CMAKE_CXX_COMPILER "/usr/apps/gnu/4.9.3/bin/g++" CACHE PATH "")
# Fortran support
set (ENABLE_FORTRAN ON CACHE BOOL "")
set(CMAKE_Fortran_COMPILER "/usr/apps/gnu/4.9.3/bin/gfortran" CACHE PATH "")
```
# <span id="page-14-0"></span>**3.1.2 Creating Libraries and Executables**

In the previous section, we learned the basics about how to create a CMake project with BLT, how to configure the project and how to build and test BLT's built-in third party libraries.

We now move on to creating libraries and executables using two of BLT's core macros:  $bit$  add library() and blt\_add\_executable().

We begin with a simple executable that calculates  $\pi$  by numerical integration (example 1). We will then extract that code into a library, which we link into a new executable (example\_2).

#### **Example 1: Basic executable**

This example is as basic as it gets. After setting up a BLT CMake project, like blank project in the previous section, we can start using BLT's macros. Creating an executable is as simple as calling the following macro:

```
blt_add_executable( NAME example_1
                   SOURCES example_1.cpp )
```
This tells CMake to create an executable named example\_1 with one source file (example\_1.cpp).

You can create this project yourself or you can run the already provided tutorial/calc\_pi project. For ease of use, we have combined many examples into this one CMake project. After running the following commands, you will create the executable <br/>>build dir>/bin/example\_1:

```
cd <BLT repository/docs/tutorial/calc_pi
mkdir build
cd build
cmake -DBLT_SOURCE_DIR=../../.. ..
make
```
#### blt\_add\_executable

This is one of the core macros that enables BLT to simplify our CMake-based project. It unifies many CMake calls into one easy to use macro. blt\_add\_executable() creates a CMake executable target with the given sources, sets the output directory to <br/>build dir>/bin (unless overridden with the macro parameter OUTPUT\_DIR) and handles internal and external dependencies in a greatly simplified manner. There will be more on that in the following section.

#### **Example 2: One library, one executable**

This example is a bit more exciting. This time we are creating a library that calculates the value of pi and then linking that library into an executable.

First, we create the library with the following BLT code:

```
blt_add_library( NAME calc_pi
                HEADERS calc_pi.hpp calc_pi_exports.h
                SOURCES calc_pi.cpp )
```
Just like before, this creates a CMake library target that will get built to  $\langle \text{build dir} \rangle / \text{lib/libcale pl.}$ .

Next, we create an executable named example\_2 and link in the previously created library target:

```
blt_add_executable( NAME example_2
                  SOURCES example_2.cpp
                  DEPENDS_ON calc_pi)
```
The DEPENDS\_ON parameter properly links the previously defined library into this executable without any more work or CMake function calls.

#### blt\_add\_library

This is another core BLT macro. It creates a CMake library target and associates the given sources and headers along with handling dependencies the same way as blt\_add\_executable does. It also provides a few commonly used build options, such as overriding the output name of the library and the output directory. It defaults to building a static library unless you override it with SHARED or with the global CMake option BUILD\_SHARED\_LIBS.

#### **Object Libraries**

BLT has simplified the use of CMake object libraries through the blt\_add\_library macro. Object libraries are a collection of object files that are not linked or archived into a library. They are used in other libraries or executables through the DEPENDS\_ON macro argument. This is generally useful for combining smaller libraries into a larger library without the linker removing unused symbols in the larger library.

```
blt_add_library(NAME myObjectLibrary
               SOURCES source1.cpp
               HEADERS header1.cpp
               OBJECT TRUE)
blt_add_exectuble(NAME helloWorld
                 SOURCES main.cpp
                 DEPENDS_ON myObjectLibrary)
```
Note: Due to record keeping on BLT's part to make object libraries as easy to use as possible, you need to define object libraries before you use them if you need their inheritable information to be correct.

# **3.1.3 Portable compiler flags**

To simplify the development of code that is portable across different architectures and compilers, BLT provides the blt\_append\_custom\_compiler\_flag() macro, which allows users to easily place a compiler dependent flag into a CMake variable.

#### blt\_append\_custom\_compiler\_flag

To use this macro, supply a cmake variable in which to append a flag (FLAGS\_VAR), and the appropriate flag for each of our supported compilers.

This macro currently supports the following compilers:

- GNU
- CLANG
- XL (IBM compiler)
- INTEL (Intel compiler)
- MSVC (Microsoft Visual Studio)
- MSVC\_INTEL (Intel toolchain in Microsoft Visual Studio)
- PGI
- HCC (AMD GPU)

Here is an example for setting the appropriate flag to treat warnings as errors:

```
blt_append_custom_compiler_flag(
 FLAGS_VAR BLT_WARNINGS_AS_ERRORS_FLAG
 DEFAULT "-Werror"
 MSVC "/WX"
 XL "qhalt=w"
 )
```
Since values for GNU, CLANG and INTEL are not supplied, they will get the default value (-Werror) which is supplied by the macro's DEFAULT argument.

BLT also provides a simple macro to add compiler flags to a target. You can append the above compiler flag to an already defined executable, such as example\_1 with the following line:

```
blt_add_target_compile_flags(TO example_1
                             FLAGS BLT_WARNINGS_AS_ERRORS_FLAG )
```
Here is another example to disable warnings about unknown OpenMP pragmas in the code:

```
# Flag for disabling warnings about omp pragmas in the code
blt_append_custom_compiler_flag(
   FLAGS_VAR DISABLE_OMP_PRAGMA_WARNINGS_FLAG
   DEFAULT "-Wno-unknown-pragmas"
   XL "-qignprag=omp"
   INTEL "-diag-disable 3180"
   MSVC "/wd4068"
   )
```
Note that GNU does not have a way to only disable warnings about openmp pragmas, so one must disable warnings about all unknown pragmas on this compiler.

# <span id="page-17-0"></span>**3.1.4 Unit Testing**

BLT has a built-in copy of the [Google Test framework \(gtest\)](https://github.com/google/googletest) for C and C++ unit tests and the [Fortran Unit Test](https://sourceforge.net/projects/fortranxunit/) [Framework \(FRUIT\)](https://sourceforge.net/projects/fortranxunit/) for Fortran unit tests.

Each Google Test or FRUIT file may contain multiple tests and is compiled into its own executable that can be run directly or as a make target.

In this section, we give a brief overview of GTest and discuss how to add unit tests using the blt\_add\_test() macro.

#### **Configuring tests within BLT**

Unit testing in BLT is controlled by the ENABLE\_TESTS cmake option and is on by default.

For additional configuration granularity, BLT provides configuration options for the individual built-in unit testing libraries. The following additional options are available when ENABLE\_TESTS is on:

**ENABLE\_GTEST** Option to enable gtest (default: ON).

**ENABLE** GMOCK Option to control gmock (default: OFF). Since gmock requires gtest, gtest is also enabled whenever ENABLE\_GMOCK is true, regardless of the value of ENABLE\_GTEST.

**ENABLE\_FRUIT** Option to control FRUIT (Default ON). It is only active when ENABLE\_FORTRAN is enabled.

# **Google Test (C++/C Tests)**

The contents of a typical Google Test file look like this:

```
#include "gtest/gtest.h"
#include ... // include headers needed to compile tests in file
// ...
TEST(<test_case_name>, <test_name_1>)
{
   // Test 1 code here...
   // ASSERT_EQ(...);
}
TEST(<test_case_name>, <test_name_2>)
{
   // Test 2 code here...
   // EXPECT_TRUE(...);
}
// Etc.
```
Each unit test is defined by the Google Test TEST() macro which accepts a *test case name* identifier, such as the name of the C++ class being tested, and a *test name*, which indicates the functionality being verified by the test. Within a test, failure of logical assertions (macros prefixed by ASSERT\_) will cause the test to fail immediately, while failures of expected values (macros prefixed by EXPECT\_) will cause the test to fail, but will continue running code within the test.

Note that the Google Test framework will generate a main () routine for each test file if it is not explicitly provided. However, sometimes it is necessary to provide a main () routine that contains operation to run before or after the unit tests in a file; e.g., initialization code or pre-/post-processing operations. A main() routine provided in a test file should be placed at the end of the file in which it resides.

Note that Google Test is initialized before MPI\_Init() is called.

Other Google Test features, such as *fixtures* and *mock* objects (gmock) may be used as well.

See the [Google Test Primer](https://github.com/google/googletest/blob/master/googletest/docs/Primer.md) for a discussion of Google Test concepts, how to use them, and a listing of available assertion macros, etc.

## **FRUIT (Fortran Tests)**

Fortran unit tests using the FRUIT framework are similar in structure to the Google Test tests for C and C++ described above.

The contents of a typical FRUIT test file look like this:

```
module <test_case_name>
  use iso_c_binding
  use fruit
  use <your_code_module_name>
  implicit none
contains
subroutine test_name_1
```
(continues on next page)

(continued from previous page)

```
! Test 1 code here...
! call assert_equals(...)
end subroutine test_name_1
subroutine test_name_2
! Test 2 code here...
! call assert_true(...)
end subroutine test_name_2
l Etc.
```
The tests in a FRUIT test file are placed in a Fortran *module* named for the *test case name*, such as the name of the C++ class whose Fortran interface is being tested. Each unit test is in its own Fortran subroutine named for the *test name*, which indicates the functionality being verified by the unit test. Within each unit test, logical assertions are defined using FRUIT methods. Failure of expected values will cause the test to fail, but other tests will continue to run.

Note that each FRUIT test file defines an executable Fortran program. The program is defined at the end of the test file and is organized as follows:

```
program fortran_test
 use fruit
  use <your_component_unit_name>
  implicit none
  logical ok
  ! initialize fruit
  call init_fruit
  ! run tests
  call test_name_1
  call test_name_2
  ! compile summary and finalize fruit
  call fruit_summary
  call fruit_finalize
  call is_all_successful(ok)
  if (.not. ok) then
   call exit(1)
  endif
end program fortran_test
```
Please refer to the [FRUIT documentation](https://sourceforge.net/projects/fortranxunit/) for more information.

## **Adding a BLT unit test**

After writing a unit test, we add it to the project's build system by first generating an executable for the test using the blt\_add\_executable() macro. We then register the test using the blt\_add\_test() macro.

#### blt\_add\_test

This macro generates a named unit test from an existing executable and allows users to pass in command line arguments.

Returning to our running example (see *[Creating Libraries and Executables](#page-14-0)*), let's add a simple test for the calc\_pi library, which has a single function with signature:

**double** calc\_pi(**int** num\_intervals);

We add a simple unit test that invokes  $\text{calc\_pi}$  () and compares the result to  $\pi$ , within a given tolerance (1e-6). Here is the test code:

```
#include <gtest/gtest.h>
#include "calc_pi.hpp"
TEST(calc_pi, serial_example)
{
    double PI_REF = 3.141592653589793238462643;
    ASSERT_NEAR(calc_pi(1000),PI_REF,1e-6);
}
```
To add this test to the build system, we first generate a test executable:

```
blt_add_executable( NAME test_1
                  SOURCES test_1.cpp
                  DEPENDS_ON calc_pi gtest)
```
Note that this test executable depends on two targets: calc\_pi and gtest.

We then register this executable as a test:

blt\_add\_test(NAME test\_1 COMMAND test\_1)

#### **Running tests and examples**

To run the tests, type the following command in the build directory:

```
$ make test
```
This will run all tests through cmake's ctest tool and report a summary of passes and failures. Detailed output on individual tests is suppressed.

If a test fails, you can invoke its executable directly to see the detailed output of which checks passed or failed. This is especially useful when you are modifying or adding code and need to understand how unit test details are working, for example.

Note: You can pass arguments to ctest via the TEST\_ARGS parameter, e.g. make test TEST\_ARGS="..." Useful arguments include:

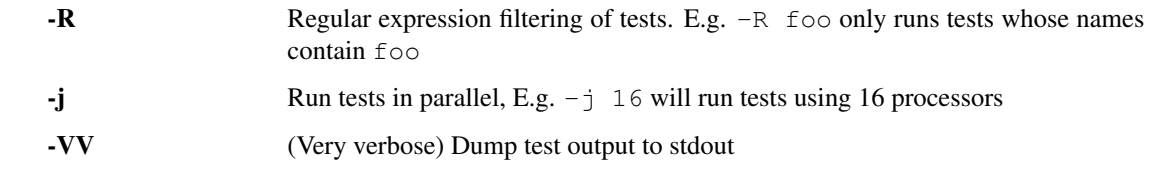

# **3.1.5 External Dependencies**

One key goal for BLT is to simplify the use of external dependencies when building your libraries and executables.

To accomplish this BLT provides a DEPENDS\_ON option for the blt\_add\_library() and blt\_add\_executable() macros that supports both CMake targets and external dependencies registered using the blt\_register\_library() macro.

The blt\_register\_library() macro allows you to reuse all information needed for an external dependency under a single name. This includes any include directories, libraries, compile flags, link flags, defines, etc. You can also hide any warnings created by their headers by setting the TREAT\_INCLUDES\_AS\_SYSTEM argument.

For example, to find and register the external dependency *axom* as a BLT registered library, you can simply use:

```
# FindAxom.cmake takes in AXOM_DIR, which is a installed Axom build and
# sets variables AXOM_INCLUDES, AXOM_LIBRARIES
include(FindAxom.cmake)
blt_register_library(NAME axom
                    TREAT_INCLUDES_AS_SYSTEM ON
                    DEFINES HAVE_AXOM=1
                    INCLUDES ${AXOM_INCLUDES}
                    LIBRARIES ${AXOM_LIBRARIES})
```
Then *axom* is available to be used in the DEPENDS ON list in the following blt add executable() or blt add library() calls.

This is especially helpful for external libraries that are not built with CMake and don't provide CMake-friendly imported targets. Our ultimate goal is to use blt\_register\_library() to import all external dependencies as first-class imported CMake targets to take full advanced of CMake's dependency lattice.

MPI, CUDA, and OpenMP are all registered via blt\_register\_library(). You can see how in blt/ thirdparty\_builtin/CMakelists.txt.

BLT also supports using blt\_register\_library() to provide additional options for existing CMake targets. The implementation doesn't modify the properties of the existing targets, it just exposes these options via BLT's support for DEPENDS\_ON.

#### blt\_register\_library

A macro to register external libraries and dependencies with BLT. The named target can be added to the DEPENDS\_ON argument of other BLT macros, like blt\_add\_library() and blt\_add\_executable().

You have already seen one use of DEPENDS ON for a BLT registered dependency in test 1: gtest

```
blt_add_executable( NAME test_1
                  SOURCES test_1.cpp
                  DEPENDS_ON calc_pi gtest)
```
gtest is the name for the Google Test dependency in BLT registered via blt\_register\_library(). Even though Google Test is built-in and uses CMake, blt\_register\_library() allows us to easily set defines needed by all dependent targets.

#### **MPI Example**

Our next example, test\_2, builds and tests the calc\_pi\_mpi library, which uses MPI to parallelize the calculation over the integration intervals.

To enable MPI, we set ENABLE\_MPI, MPI\_C\_COMPILER, and MPI\_CXX\_COMPILER in our host config file. Here is a snippet with these settings for LLNL's Surface Cluster:

```
set (ENABLE MPI ON CACHE BOOL "")
set(MPI_C_COMPILER "/usr/local/tools/mvapich2-gnu-2.0/bin/mpicc" CACHE PATH "")
set(MPI_CXX_COMPILER "/usr/local/tools/mvapich2-gnu-2.0/bin/mpicc" CACHE PATH "")
set(MPI_Fortran_COMPILER "/usr/local/tools/mvapich2-gnu-2.0/bin/mpif90" CACHE PATH "")
```
Here, you can see how calc\_pi\_mpi and test\_2 use DEPENDS\_ON:

```
blt_add_library( NAME calc_pi_mpi
                HEADERS calc_pi_mpi.hpp calc_pi_mpi_exports.h
                SOURCES calc_pi_mpi.cpp
                DEPENDS_ON mpi)
if(WIN32 AND BUILD_SHARED_LIBS)
   target_compile_definitions(calc_pi_mpi PUBLIC WIN32_SHARED_LIBS)
endif()
blt_add_executable( NAME test_2
                   SOURCES test_2.cpp
                   DEPENDS_ON calc_pi calc_pi_mpi gtest)
```
For MPI unit tests, you also need to specify the number of MPI Tasks to launch. We use the NUM\_MPI\_TASKS argument to blt\_add\_test() macro.

blt add test( NAME test 2 COMMAND test\_2 NUM\_MPI\_TASKS 2) # number of mpi tasks to use

As mentioned in *[Unit Testing](#page-17-0)*, google test provides a default main () driver that will execute all unit tests defined in the source. To test MPI code, we need to create a main that initializes and finalizes MPI in addition to Google Test. test\_2.cpp provides an example driver for MPI with Google Test.

```
// main driver that allows using mpi w/ google test
int main(int argc, char * argv[])
{
    int result = 0;
    ::testing::InitGoogleTest(&argc, argv);
   MPI_Init(&argc, &argv);
   result = RUN_ALL_TESTS();
   MPI_Finalize();
    return result;
}
```
Note: While we have tried to ensure that BLT chooses the correct setup information for MPI, there are several niche cases where the default behavior is insufficient. We have provided several available override variables:

• BLT\_MPI\_COMPILE\_FLAGS

- BLT\_MPI\_INCLUDES
- BLT\_MPI\_LIBRARIES
- BLT\_MPI\_LINK\_FLAGS

BLT also has the variable ENABLE\_FIND\_MPI which turns off all CMake's FindMPI logic and then uses the MPI wrapper directly when you provide them as the default compilers.

## **CUDA Example**

Finally, test\_3 builds and tests the calc\_pi\_cuda library, which uses CUDA to parallelize the calculation over the integration intervals.

To enable CUDA, we set ENABLE\_CUDA, CMAKE\_CUDA\_COMPILER, and CUDA\_TOOLKIT\_ROOT\_DIR in our host config file. Also before enabling the CUDA language in CMake, you need to set CMAKE\_CUDA\_HOST\_COMPILER in CMake 3.9+ or CUDA\_HOST\_COMPILER in previous versions. If you do not call enable\_language(CUDA), BLT will set the appropriate host compiler variable for you and enable the CUDA language.

Here is a snippet with these settings for LLNL's Surface Cluster:

```
set(ENABLE_CUDA ON CACHE BOOL "")
```

```
set(CUDA_TOOLKIT_ROOT_DIR "/opt/cudatoolkit-8.0" CACHE PATH "")
set(CMAKE_CUDA_COMPILER "/opt/cudatoolkit-8.0/bin/nvcc" CACHE PATH "")
set(CMAKE_CUDA_HOST_COMPILER "${CMAKE_CXX_COMPILER}" CACHE PATH "")
set (CUDA_SEPARABLE_COMPILATION ON CACHE BOOL "")
```
Here, you can see how calc\_pi\_cuda and test\_3 use DEPENDS\_ON:

```
# avoid warnings about sm_20 deprecated
set(CUDA_NVCC_FLAGS ${CUDA_NVCC_FLAGS};-arch=sm_30)
blt_add_library( NAME calc_pi_cuda
                HEADERS calc_pi_cuda.hpp calc_pi_cuda_exports.h
                 SOURCES calc_pi_cuda.cpp
                 DEPENDS ON cuda)
if(WIN32 AND BUILD_SHARED_LIBS)
    target_compile_definitions(calc_pi_cuda PUBLIC WIN32_SHARED_LIBS)
endif()
blt_add_executable( NAME
                   NAME test_3<br>SOURCES test_3.cpp
                   DEPENDS_ON calc_pi calc_pi_cuda gtest cuda_runtime)
blt_add_test(NAME test_3
             COMMAND test_3)
```
The cuda dependency for calc\_pi\_cuda is a little special, along with adding the normal CUDA library and headers to your library or executable, it also tells BLT that this target's C/CXX/CUDA source files need to be compiled via nvcc or cuda-clang. If this is not a requirement, you can use the dependency cuda\_runtime which also adds the CUDA runtime library and headers but will not compile each source file with nvcc.

Some other useful CUDA flags are:

```
# Enable separable compilation of all CUDA files for given target or all following
\rightarrowtargets
set (CUDA SEPARABLE COMPILIATION ON CACHE BOOL "")
set(CUDA_ARCH "sm_60" CACHE STRING "")
set(CMAKE_CUDA_FLAGS "-restrict -arch ${CUDA_ARCH} -std=c++11" CACHE STRING "")
set(CMAKE_CUDA_LINK_FLAGS "-Xlinker -rpath -Xlinker /path/to/mpi" CACHE STRING "")
# Needed when you have CUDA decorations exposed in libraries
set(CUDA_LINK_WITH_NVCC ON CACHE BOOL "")
```
#### **OpenMP**

To enable OpenMP, set ENABLE\_OPENMP in your host-config file or before loading SetupBLT.cmake. Once OpenMP is enabled, simply add openmp to your library executable's DEPENDS\_ON list.

Here is an example of how to add an OpenMP enabled executable:

```
blt_add_executable(NAME blt_openmp_smoke
                   SOURCES blt_openmp_smoke.cpp
                   OUTPUT_DIR ${TEST_OUTPUT_DIRECTORY}
                   DEPENDS_ON openmp
                   FOLDER blt/tests )
```
Note: While we have tried to ensure that BLT chooses the correct compile and link flags for OpenMP, there are several niche cases where the default options are insufficient. For example, linking with NVCC requires to link in the OpenMP libraries directly instead of relying on the compile and link flags returned by CMake's FindOpenMP package. An example of this is in host-configs/llnl/blueos\_3\_ppc64le\_ib\_p9/ clang@upstream\_link\_with\_nvcc.cmake. We provide two variables to override BLT's OpenMP flag logic:

- BLT\_OPENMP\_COMPILE\_FLAGS
- BLT\_OPENMP\_LINK\_FLAGS

Here is an example of how to add an OpenMP enabled test that sets the amount of threads used:

```
blt_add_test(NAME blt_openmp_smoke
          COMMAND blt_openmp_smoke
          NUM_OMP_THREADS 4)
```
#### **Example Host-configs**

Here are the full example host-config files that use gcc 4.9.3 for LLNL's Surface, Ray and Quartz Clusters.

llnl-surface-chaos\_5\_x86\_64\_ib-gcc@4.9.3.cmake

llnl/blueos\_3\_ppc64le\_ib\_p9/clang@upstream\_nvcc\_xlf

llnl/toss\_3\_x86\_64\_ib/gcc@4.9.3.cmake

Note: Quartz does not have GPUs, so CUDA is not enabled in the Quartz host-config.

Here is a full example host-config file for an OSX laptop, using a set of dependencies built with spack.

darwin/elcapitan-x86\_64/naples-clang@7.3.0.cmake

#### **Building and testing on Surface**

Here is how you can use the host-config file to configure a build of the calc\_pi project with MPI and CUDA enabled on Surface:

```
# load new cmake b/c default on surface is too old
ml cmake/3.9.2
# create build dir
mkdir build
cd build
# configure using host-config
cmake -C ../../host-configs/other/llnl-surface-chaos_5_x86_64_ib-gcc@4.9.3.cmake \
      -DBLT_SOURCE_DIR=../../../../blt ..
```
After building (make), you can run make test on a batch node (where the GPUs reside) to run the unit tests that are using MPI and CUDA:

```
bash-4.1$ salloc -A <valid bank>
bash-4.1$ make
bash-4.1$ make test
Running tests...
Test project blt/docs/tutorial/calc_pi/build
   Start 1: test_1
1/8 Test #1: test_1 ........................... Passed 0.01 sec
   Start 2: test_2
2/8 Test #2: test_2 ............................. Passed 2.79 sec
   Start 3: test_3
3/8 Test #3: test_3 ............................... Passed 0.54 sec
   Start 4: blt_gtest_smoke
4/8 Test #4: blt_gtest_smoke .................. Passed 0.01 sec
   Start 5: blt_fruit_smoke
5/8 Test #5: blt fruit smoke ................... Passed 0.01 sec
   Start 6: blt_mpi_smoke
6/8 Test #6: blt_mpi_smoke .................... Passed 2.82 sec
   Start 7: blt_cuda_smoke
7/8 Test #7: blt_cuda_smoke ................... Passed 0.48 sec
   Start 8: blt_cuda_runtime_smoke
8/8 Test #8: blt_cuda_runtime_smoke ........... Passed 0.11 sec
100% tests passed, 0 tests failed out of 8
Total Test time (real) = 6.80 sec
```
#### **Building and testing on Ray**

Here is how you can use the host-config file to configure a build of the calc\_pi project with MPI and CUDA enabled on the blue\_os Ray cluster:

```
# load new cmake b/c default on ray is too old
ml cmake
# create build dir
mkdir build
cd build
# configure using host-config
```
(continues on next page)

(continued from previous page)

```
cmake -C ../../host-configs/llnl/blueos_3_ppc64le_ib_p9/clang@upstream_nvcc_xlf.cmake_
˓→\
      -DBLT_SOURCE_DIR=../../../../blt ..
```
And here is how to build and test the code on Ray:

```
bash-4.2$ lalloc 1 -G <valid group>
bash-4.2$ make
bash-4.2$ make test
Running tests...
Test project projects/blt/docs/tutorial/calc_pi/build
   Start 1: test_1
1/7 Test #1: test_1 ........................... Passed 0.01 sec
   Start 2: test_2
2/7 Test #2: test_2 ............................. Passed 1.24 sec
   Start 3: test_3
3/7 Test #3: test_3 ........................... Passed 0.17 sec
   Start 4: blt_gtest_smoke
4/7 Test #4: blt_gtest_smoke .................. Passed 0.01 sec
   Start 5: blt_mpi_smoke
5/7 Test #5: blt_mpi_smoke .................... Passed 0.82 sec
   Start 6: blt_cuda_smoke
6/7 Test #6: blt_cuda_smoke ................... Passed 0.15 sec
   Start 7: blt_cuda_runtime_smoke
7/7 Test #7: blt cuda runtime smoke ............ Passed 0.04 sec
100% tests passed, 0 tests failed out of 7
Total Test time (real) = 2.47 sec
```
# **3.1.6 Creating Documentation**

BLT provides macros to build documentation using [Sphinx](http://www.sphinx-doc.org/) and [Doxygen.](http://www.doxygen.org/)

Sphinx is the documentation system used by the Python programming language project (among many others).

Doxygen is a widely used system that generates documentation from annotated source code. Doxygen is heavily used for documenting C++ software.

Sphinx and Doxygen are not built into BLT, so the sphinx-build and doxygen executables must be available via a user's PATH at configuration time, or explicitly specified using the CMake variables SPHINX\_EXECUTABLE and DOXYGEN\_EXECUTABLE.

Here is an example of setting sphinx-build and doxygen paths in a host-config file:

```
set(SPHINX_EXECUTABLE "/usr/bin/sphinx-build" CACHE FILEPATH "")
set(DOXYGEN_EXECUTABLE "/usr/bin/doxygen" CACHE FILEPATH "")
```
The calc\_pi example provides examples of both Sphinx and Doxygen documentation.

#### **Calc Pi Sphinx Example**

Sphinx is a python package that depends on several other packages. It can be installed via [spack,](https://spack.io) pip, anaconda, etc...

sphinx-build processes a config.py file which includes a tree of *reStructuredText* files. The Sphinx sphinx-quickstart utility helps you generate a new sphinx project, including selecting common settings for the config.py.

BLT provides a blt\_add\_sphinx\_target() macro which, which will look for a conf.py file in the current directory and add a command to build the Sphinx docs using this file to the docs CMake target.

#### blt\_add\_sphinx\_target

A macro to create a named sphinx target for user documentation. Assumes there is a  $\text{conf.}$ py sphinx configuration file in the current directory. This macro is active when BLT is configured with a valid SPHINX\_EXECUTABLE path.

Here is an example of using blt\_add\_sphinx\_target() in a CMakeLists.txt file:

```
#------------------------------------------------------------------------------
# add a target to generate documentation with sphinx
#------------------------------------------------------------------------------
if(SPHINX_FOUND)
   blt_add_sphinx_target( calc_pi_sphinx )
endif()
```
Here is the example reStructuredText file that contains documentation for the *calc\_pi* example.

```
.. Calc Pi documentation master file, created by
  sphinx-quickstart on Sun Sep 10 21:47:20 2017.
   You can adapt this file completely to your liking, but it should at least
   contain the root `toctree` directive.
Welcome to Calc Pi's documentation!
===================================
This is a tutorial example for BLT (https://github.com/llnl/blt) that creates
C++ libraries that calculate :math:`\pi` serially and in parallel using MPI
and CUDA.
These libraries calculate :math:`\pi` by approximating the integral
:math:`f(x) = \int_0^14/(1+x^2)` using numerical integration.
In the MPI implementation, the intervals are distributed across MPI tasks and
a MPI_AllReduce calculates the final result. In the CUDA implementation, the
intervals are distributed across CUDA blocks and threads and a tree reduction
calculates the final result.
The method is adapted from:
https://www.mcs.anl.gov/research/projects/mpi/usingmpi/examples-usingmpi/simplempi/
˓→cpi_c.html
```
#### **Calc Pi Doxygen Example**

Doxygen is a compiled executable that can be installed via spack, built-by-hand, etc...

doxygen processes a Doxyfile which specifies options, including where to look for annotated source files.

BLT provides a blt\_add\_doxygen\_target() macro which, which will look for a Doxyfile.in file in the current directory, configure this file to create a Doxyfile in the build directory, and add a command to build the Doxygen docs using this file to the docs CMake target.

#### blt\_add\_doxygen\_target

A macro to create a named doxygen target for API documentation. Assumes there is a Doxyfile.in doxygen configuration file in the current directory. This macro is active when BLT is configured with a valid DOXYGEN\_EXECUTABLE path.

Here is an example of using blt\_add\_doxygen\_target() in a CMakeLists.txt file:

```
#------------------------------------------------------------------------------
# add a target to generate documentation with Doxygen
#------------------------------------------------------------------------------
if(DOXYGEN_FOUND)
   blt_add_doxygen_target( calc_pi_doxygen )
endif()
```
Here is the example  $\text{Doxyfile}$ , in file that is configured by CMake and passed to doxygen.

```
#---------------------------------------
# Doxygen Config for Calc Pi Example
#---------------------------------------
PROJECT NAME = Calc PiPROJECT_BRIEF = "Calc Pi"
INPUT = @CMAKE_CURRENT_SOURCE_DIR@/../../
GENERATE_XML = NO
GENERATE_LATEX = NO
RECURSIVE = NO
STRIP_CODE_COMMENTS = NO
```
#### **Building the Calc Pi Example Documentation**

Here is an example of building both the calc\_pi Sphinx and Doxygen docs using the docs CMake target:

```
cd build-calc-pi
make docs
...
[ 50%] Building HTML documentation with Sphinx
[ 50%] Built target calc_pi_sphinx
[ 50%] Built target sphinx_docs
[100%] Generating API documentation with Doxygen
Searching for include files...
Searching for example files...
Searching for images...
Searching for dot files...
...
lookup cache used 3/65536 hits=3 misses=3
finished...
[100%] Built target calc_pi_doxygen
[100%] Built target doxygen_docs
[100%] Built target docs
```
After this, you can view the Sphinx docs at:

• build-calc-pi/docs/sphinx/html/index.html

and the Doxygen docs at:

• build-calc-pi/docs/doxygen/html/index.html

# **3.1.7 CMake Recommendations**

This section includes several recommendations for how to wield CMake. Some of them are embodied in BLT, others are broader suggestions for CMake bliss.

#### **Disable in-source builds**

#### *BLT Enforces This*

In-source builds clutter source code with temporary build files and prevent other out-of-source builds from being created. Disabling in-source builds avoids clutter and accidental checkins of temporary build files.

#### **Avoid using globs to identify source files**

Globs are evaluated at CMake configure time - not build time. This means CMake will not detect new source files when they are added to the file system unless there are other changes that trigger CMake to reconfigure.

The CMake documentation also warns against this: [https://cmake.org/cmake/help/v3.10/command/file.html?](https://cmake.org/cmake/help/v3.10/command/file.html?highlight=glob#file) [highlight=glob#file](https://cmake.org/cmake/help/v3.10/command/file.html?highlight=glob#file)

#### **Use arguments instead of options in CMake Macros and Functions**

CMAKE\_PARSE\_ARGUMENTS allows Macros or Functions to support options. Options are enabled by passing them by name when calling a Macro or Function. Because of this, wrapping an existing Macro or Function in a way that passes through options requires if tests and multiple copies of the call. For example:

```
if(OPTION)
    my_function(arg1 arg2 arg3 OPTION)
else()
   my_function(arg1 arg2 arg3)
endif()
```
Adding more options compounds the logic to achieve these type of calls.

To simplify calling logic, we recommend using an argument instead of an option.

```
if(OPTION)
    set(arg4_value ON)
endif()
my_function(arg1 arg2 arg3 ${arg4_value})
```
#### **Prefer explicit paths to locate third-party dependencies**

Require passing explicit paths (ex: ZZZ\_DIR) for third-party dependency locations. This avoids surprises with incompatible installs sprinkled in various system locations. If you are using off-the-shelf *FindZZZ* logic, also consider adding CMake checks to verify that *FindZZZ* logic actually found the dependencies at the location specified.

#### **Emit a configure error if an explicitly identified third-party dependency is not found or an incorrect version is found.**

If an explicit path to a dependency is given (ex:  $ZZZ$  DIR) it should be valid or result in a CMake configure error.

In contrast, if you only issue a warning and automatically disable a feature when a third-party dependency is bad, the warning often goes unnoticed and may not be caught until folks using your software are surprised. Emitting a configure error stops CMake and draws attention to the fact that something is wrong. Optional dependencies are still supported by including them only if an explicit path to the dependency is provided (ex:  $ZZZ$  DIR).

#### **Add headers as source files to targets**

#### *BLT Macros Support This*

This ensures headers are tracked as dependencies and are included in the projects created by CMake's IDE generators, like Xcode or Eclipse.

#### **Always support** *make install*

This allows CMake to do the right thing based on CMAKE\_INSTALL\_PREFIX, and also helps support CPack create release packages. This is especially important for libraries. In addition to targets, header files require an explicit install command.

Here is an example that installs a target and its headers:

```
#--------------------------------------------------------
# Install Targets for example lib
#--------------------------------------------------------
install(FILES ${example_headers} DESTINATION include)
install(TARGETS example
 EXPORT example
 LIBRARY DESTINATION lib
  ARCHIVE DESTINATION lib
)
```
# <span id="page-30-0"></span>**3.2 API Documentation**

# **3.2.1 Target Macros**

#### **blt\_add\_benchmark**

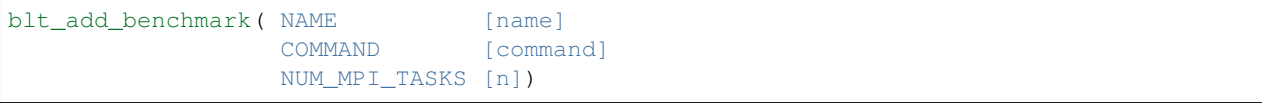

Adds a benchmark to the project.

NAME Name that CTest reports.

COMMAND Command line that will be used to run the test and can include arguments.

NUM\_MPI\_TASKS Indicates this is an MPI test and how many MPI tasks to use.

This macro adds a benchmark test to the Benchmark CTest configuration which can be run by the run\_benchmarks build target. These tests are not run when you use the regular test build target.

This macro is just a thin wrapper around *[blt\\_add\\_test](#page-33-0)* and assists with building up the correct command line for running the benchmark. For more information see *[blt\\_add\\_test](#page-33-0)*.

The underlying executable should be previously added to the build system with *[blt\\_add\\_executable](#page-31-0)*. It should include the necessary benchmarking library in its DEPENDS\_ON list.

Any calls to this macro should be guarded with ENABLE\_BENCHMARKS unless this option is always on in your build project.

Note: BLT provides a built-in Google Benchmark that is enabled by default if you set EN-ABLE\_BENCHMARKS=ON and can be turned off with the option ENABLE\_GBENCHMARK.

#### Listing 1: Example

```
1 if (ENABLE BENCHMARKS)
2 blt_add_executable(NAME component_benchmark
3 SOURCES my_benchmark.cpp
4 DEPENDS gbenchmark)
5 blt_add_benchmark(
6 NAME component_benchmark
         COMMAND component_benchmark "--benchmark_min_time=0.0 --v=3 --benchmark_
  ˓→format=json")
  endif()
```
#### <span id="page-31-0"></span>**blt\_add\_executable**

```
blt_add_executable( NAME <name>
                  SOURCES [source1 [source2 ...]]
                  INCLUDES [dir1 [dir2 ...]]
                  DEFINES [define1 [define2 ...]]
                  DEPENDS_ON [dep1 [dep2 ...]]
                  OUTPUT_DIR [dir]
                  FOLDER [name])
```
Adds an executable target, called <name>, to be built from the given sources.

The INCLUDES argument allows you to define what include directories are needed to compile this executable.

The DEFINES argument allows you to add needed compiler definitions that are needed to compile this executable.

If given a DEPENDS\_ON argument, it will add the necessary includes and libraries if they are already registered with blt\_register\_library. If not it will add them as a cmake target dependency.

The OUTPUT\_DIR is used to control the build output directory of this executable. This is used to overwrite the default bin directory.

If the first entry in SOURCES is a Fortran source file, the fortran linker is used. (via setting the CMake target property LINKER\_LANGUAGE to Fortran ) FOLDER is an optional keyword to organize the target into a folder in an IDE.

This is available when ENABLE\_FOLDERS is ON and when using a cmake generator that supports this feature and will otherwise be ignored.

#### **blt\_add\_library**

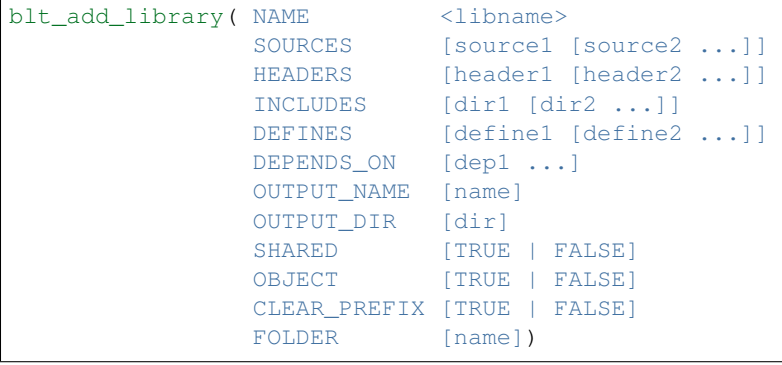

Adds a library target to your project.

NAME Name of the created CMake target

SOURCES List of all sources to be added

HEADERS List of all headers to be added

INCLUDES List of include directories both used by this target and inherited by dependent targets

DEFINES List of compiler defines both used by this target and inherited by dependent targets

DEPENDS\_ON List of CMake targets and BLT registered libraries that this library depends on

OUTPUT\_NAME Override built file name of library (defaults to <NAME>)

OUTPUT\_DIR Directory that this target will built to

SHARED Builds library as shared and overrides global BUILD\_SHARED\_LIBS (defaults to OFF)

**OBJECT** Create an Object library

CLEAR\_PREFIX Removes library prefix (defaults to 'lib' on linux)

FOLDER Name of the IDE folder to ease organization

This macro supports three types of libraries automatically: normal, header-only, or object.

Normal libraries are libraries that have sources that are compiled and linked into a single library and have headers that go along with them (unless it's a Fortran library).

Header-only libraries are useful when you do not want the library separately compiled or are using C++ templates that require the library's user to instatiate them. These libraries have headers but no sources. To create a header-only library (CMake calls them INTERFACE libraries), simply list all headers under the HEADER argument and do not specify SOURCES (because there aren't any).

Object libraries are basically a collection of compiled source files that are not archived or linked. They are sometimes useful when you want to solve compilicated linking problems (like circular dependencies) or when you want to combine smaller libraries into one larger library but don't want the linker to remove unused symbols. Unlike regular CMake object libraries you do not have to use the \$<TARGET\_OBJECTS:<libname>> syntax, you can just use <libname> with BLT macros. Unless you have a good reason don't use Object libraries.

Note: BLT Object libraries do not follow CMake's normal transitivity rules. Due to CMake requiring you install the individual object files if you install the target that uses them. BLT manually adds the INTERFACE target properties to get around this.

This macro uses the BUILD\_SHARED\_LIBS, which is defaulted to OFF, to determine whether the library will be built as shared or static. The optional boolean SHARED argument can be used to override this choice.

If given a DEPENDS\_ON argument, this macro will inherit the necessary information from all targets given in the list. This includes CMake targets as well as any BLT registered libraries already defined via *[blt\\_register\\_library](#page-34-0)*. To ease use, all information is used by this library and inherited by anything depending on this library (CMake PUBLIC inheritance).

OUTPUT\_NAME is useful when multiple libraries with the same name need to be created by different targets. For example, you might want to build both a shared and static library in the same build instead of building twice, once with BUILD\_SHARED\_LIBS set to ON and then with OFF. NAME is the CMake target name, OUTPUT\_NAME is the created library name.

Note: The FOLDER option is only used when ENABLE\_FOLDERS is ON and when the CMake generator supports this feature and will otherwise be ignored.

#### <span id="page-33-0"></span>**blt\_add\_test**

```
blt_add_test( NAME [name]
            COMMAND [command]
            NUM_MPI_TASKS [n]
            NUM_OMP_THREADS [n]
            CONFIGURATIONS [config1 [config2...]])
```
Adds a test to the project.

NAME Name that CTest reports.

COMMAND Command line that will be used to run the test and can include arguments.

NUM\_MPI\_TASKS\_Indicates this is an MPI test and how many MPI tasks to use.

- NUM\_OMP\_THREADS Indicates this test requires the defined environment variable OMP\_NUM\_THREADS set to the given variable.
- CONFIGURATIONS Set the CTest configuration for this test. When not specified, the test will be added to the default CTest configuration.

This macro adds the named test to CTest, which is run by the build target test. This macro does not build the executable and requires a prior call to *[blt\\_add\\_executable](#page-31-0)*.

This macro assists with building up the correct command line. It will prepend the RUN-TIME\_OUTPUT\_DIRECTORY target property to the executable.

If NUM\_MPI\_TASKS is given or ENABLE\_WRAP\_ALL\_TESTS\_WITH\_MPIEXEC is set, the macro will appropiately use MPIEXEC, MPIEXEC\_NUMPROC\_FLAG, and BLT\_MPI\_COMMAND\_APPEND to create the MPI run line.

MPIEXEC and MPIEXEC\_NUMPROC\_FLAG are filled in by CMake's FindMPI.cmake but can be overwritten in your host-config specific to your platform. BLT\_MPI\_COMMAND\_APPEND is useful on machines that require extra arguments to MPIEXEC.

If NUM\_OMP\_THREADS is given, this macro will set the environment variable OMP\_NUM\_THREADS before running this test. This is done by appending to the CMake tests property.

Note: If you do not require this macros command line assistance, you can call CMake's add\_test() directly. For example, you may have a script checked into your repository you wish to run as a test instead of an executable you built as a part of your build system.

Any calls to this macro should be guarded with ENABLE\_TESTS unless this option is always on in your build project.

Listing 2: Example

```
1 if (ENABLE_TESTS)
2 blt_add_executable(NAME my_test
3 SOURCES my_test.cpp)
4 blt_add_test(NAME my_test
5 COMMAND my_test --with-some-argument)
  endif()
```
#### <span id="page-34-0"></span>**blt\_register\_library**

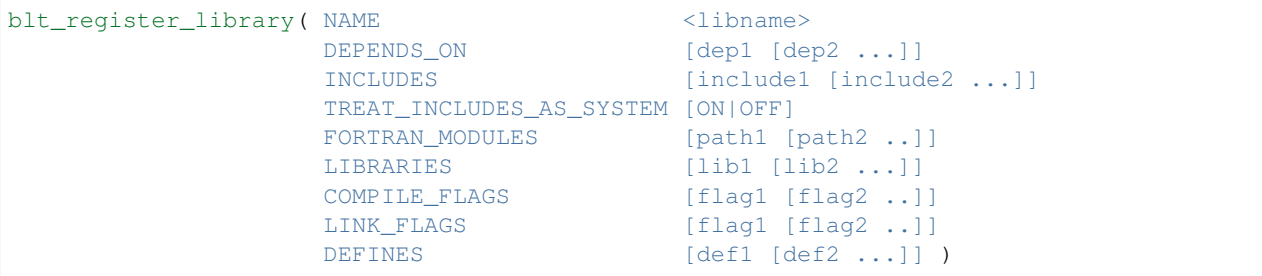

Registers a library to the project to ease use in other BLT macro calls.

Stores information about a library in a specific way that is easily recalled in other macros. For example, after registering gtest, you can add gtest to the DEPENDS\_ON in your blt\_add\_executable call and it will add the INCLUDES and LIBRARIES to that executable.

TREAT\_INCLUDES\_AS\_SYSTEM informs the compiler to treat this library's include paths as system headers. Only some compilers support this. This is useful if the headers generate warnings you want to not have them reported in your build. This defaults to OFF.

This does not actually build the library. This is strictly to ease use after discovering it on your system or building it yourself inside your project.

Note: The OBJECT parameter is for internal BLT support for object libraries and is not for users. Object libraries are created using blt\_add\_library().

Internally created variables (NAME = "foo"):

BLT\_FOO\_IS\_REGISTERED\_LIBRARY BLT\_FOO\_IS\_OBJECT\_LIBRARY BLT FOO DEPENDS ON BLT\_FOO\_INCLUDES BLT\_FOO\_TREAT\_INCLUDES\_AS\_SYSTEM BLT\_FOO\_FORTRAN\_MODULES BLT\_FOO\_LIBRARIES

BLT\_FOO\_COMPILE\_FLAGS BLT\_FOO\_LINK\_FLAGS BLT\_FOO\_DEFINES

# **3.2.2 Target Property Macros**

**blt\_add\_target\_compile\_flags**

```
blt_add_target_compile_flags( TO <target>
                             SCOPE <PUBLIC (Default)| INTERFACE | PRIVATE>
                             FLAGS [FOO [BAR ...]])
```
Appends compiler flags to a CMake target by appending to the target's existing flags.

TO Name of CMake target

SCOPE Defines the scope of the given flags. Defaults to PUBLIC and is case insensitive.

FLAGS List of compile flags

This macro provides very similar functionality to CMake's native add\_compile\_options and target\_compile\_options commands, but provides more fine-grained scoping for the compile flags on a per target basis.

The given target must be added via CMake's add\_executable or add\_library commands or with the corresponding blt add executable and blt add library macros.

PRIVATE flags are used for the given target. INTERFACE flags are inherited by any target that depends on this target. PUBLIC flags are both INTERFACE and PRIVATE.

Note: This macro will strip away leading and trailing whitespace from each flag.

#### **blt\_add\_target\_definitions**

```
blt_add_target_definitions( TO <target>
                           SCOPE <PUBLIC (Default)| INTERFACE | PRIVATE>
                           TARGET_DEFINITIONS [FOO [BAR ...]])
```
Appends pre-processor definitions to the given target's existing flags.

TO Name of CMake target

SCOPE Defines the scope of the given definitions. Defaults to PUBLIC and is case insensitive.

FLAGS List of definitions flags

This macro provides very similar functionality to CMake's native add-definitions and target\_add\_defintions commands, but provides more fine-grained scoping for the compile definitions on a per target basis. Given a list of definitions, e.g., FOO and BAR, this macro adds compiler definitions to the compiler command for the given target, i.e., it will pass -DFOO and -DBAR.

The given target must be added via CMake's add executable or add library commands or with the corresponding blt\_add\_executable and blt\_add\_library macros.

PRIVATE flags are used for the given target. INTERFACE flags are inherited by any target that depends on this target. PUBLIC flags are both INTERFACE and PRIVATE.

Note: The target definitions can either include or omit the "-D" characters. E.g. the following are all valid ways to add two compile definitions (A=1 and B) to target 'foo'.

Note: This macro will strip away leading and trailing whitespace from each definition.

#### Listing 3: Example

```
blt_add_target_definitions(TO_foo_TARGET_DEFINITIONS A=1 B)
2 blt_add_target_definitions(TO foo TARGET_DEFINITIONS -DA=1 -DB)
3 blt_add_target_definitions(TO foo TARGET_DEFINITIONS "A=1;-DB")
  blt_add_target_definitions(TO foo TARGET_DEFINITIONS " " -DA=1;B)
```
#### **blt\_add\_target\_link\_flags**

```
blt_add_target_link_flags( TO <target>
                          SCOPE <PUBLIC (Default)| INTERFACE | PRIVATE>
                          FLAGS [FOO [BAR ...]])
```
Appends linker flags to a the given target's existing flags.

TO Name of CMake target

SCOPE Defines the scope of the given flags. Defaults to PUBLIC and is case insensitive.

FLAGS List of linker flags

This macro provides very similar functionality to CMake's native add link options and target\_link\_options commands, but provides more fine-grained scoping for the compile definitions on a per target basis.

The given target must be added via CMake's add\_executable or add\_library commands or with the corresponding blt\_add\_executable and blt\_add\_library macros.

PRIVATE flags are used for the given target. INTERFACE flags are inherited by any target that depends on this target. PUBLIC flags are both INTERFACE and PRIVATE.

If *CUDA\_LINK\_WITH\_NVCC* is set to ON, this macro will automatically convert "-Wl,-rpath," to "-Xlinker -rpath -Xlinker ".

Note: This macro also handles the various changes that CMake made in 3.13. For example, the target property LINK\_FLAGS was changes to LINK\_OPTIONS and was changed from a string to a list. New versions now support Generator Expressions. Also pre-3.13, there were no macros to add link flags to targets so we do this by setting the properties directly.

Note: In CMake versions prior to 3.13, this list is converted to a string internally and any; characters will be removed.

Note: In CMake versions 3.13 and above, this list is prepended with "SHELL:" which stops CMake from deduplicating flags. This is especially bad when linking with NVCC when you have groups of flags like "-Xlinker -rpath -Xlinker <directory>".

#### **blt\_print\_target\_properties**

blt\_print\_target\_properties(TARGET <target>)

Prints out all properties of the given target.

#### TARGET Name of CMake target

The given target must be added via add\_executable or add\_library or with the corresponding blt\_add\_executable, blt\_add\_library, or blt\_register\_library macros.

#### Output is of the form for each property:

[<target> property] <property>: <value>

#### **blt\_set\_target\_folder**

```
blt_set_target_folder( TARGET <target>
                       FOLDER <folder>)
```
Sets the FOLDER property of the given CMake target.

TARGET Name of CMake target

FOLDER Name of the folder

This is used to organize properties in an IDE.

This feature is only available when BLT's *ENABLE\_FOLDERS* option is ON and in CMake generators that support folders (but is safe to call regardless of the generator or value of ENABLE\_FOLDERS).

Note: Do not use this macro on header-only (INTERFACE) library targets, since this will generate a CMake configuration error.

#### **3.2.3 Utility Macros**

#### **blt\_assert\_exists**

```
blt_assert_exists(
  [DIRECTORIES <dir1> [<dir2> ...] ]
  [FILES <file1> [<file2> ...] ]
  [TARGETS <target1> [<target2> ...] ] )
```
Checks if the specified directory, file and/or cmake target exists and throws an error message.

Note: The behavior for checking if a given file or directory exists is well-defined only for absolute paths.

#### Listing 4: Example

```
1 \mid # check if the directory 'blt' exists in the project
2 blt assert exists( DIRECTORIES ${PROJECT SOURCE DIR}/cmake/blt )
   ## check if the file 'SetupBLT.cmake' file exists
```
(continues on next page)

3

(continued from previous page)

```
5 blt_assert_exists( FILES ${PROJECT_SOURCE_DIR}/cmake/blt/SetupBLT.cmake )
6
7 \mid # \mid checks can also be bundled in one call
8 blt_assert_exists( DIRECTORIES ${PROJECT_SOURCE_DIR}/cmake/blt
9 FILES ${PROJECT_SOURCE_DIR}/cmake/blt/SetupBLT.cmake )
10
11 \# check if the CMake targets `foo` and `bar` exist
12 blt_assert_exists( TARGETS foo bar )
```
#### **blt\_append\_custom\_compiler\_flag**

```
blt_append_custom_compiler_flag(
              FLAGS_VAR flagsVar (required)
              DEFAULT defaultFlag (optional)
              GNU gnuFlag (optional)
              CLANG clangFlag (optional)
              HCC hccFlag (optional)
              INTEL intelFlag (optional)
              XL xlFlag (optional)
              MSVC msvcFlag (optional)
              MSVC INTEL msvcIntelFlag (optional)
              PGI pqiFlaq (optional)
              CRAY crayFlag (optional))
```
Appends compiler-specific flags to a given variable of flags

If a custom flag is given for the current compiler, we use that. Otherwise, we will use the DEFAULT flag (if present).

If ENABLE\_FORTRAN is On, any flagsVar with "fortran" (any capitalization) in its name will pick the compiler family (GNU,CLANG, INTEL, etc) based on the fortran compiler family type. This allows mixing C and Fortran compiler families, e.g. using Intel fortran compilers with clang C compilers.

When using the Intel toolchain within visual studio, we use the MSVC\_INTEL flag, when provided, with a fallback to the MSVC flag.

#### **blt\_find\_libraries**

```
blt_find_libraries( FOUND_LIBS <FOUND_LIBS variable name>
                  NAMES [libname1 [libname2 ...]]
                  REQUIRED [TRUE (default) | FALSE ]
                  PATHS [path1 [path2 ...]])
```
This command is used to find a list of libraries.

If the libraries are found the results are appended to the given FOUND\_LIBS variable name. NAMES lists the names of the libraries that will be searched for in the given PATHS.

If REQUIRED is set to TRUE, BLT will produce an error message if any of the given libraries are not found. The default value is TRUE.

PATH lists the paths in which to search for NAMES. No system paths will be searched.

#### **blt\_list\_append**

```
blt_list_append(TO <list>
             ELEMENTS [<element>...]
             IF <bool>)
```
Appends elements to a list if the specified bool evaluates to true.

This macro is essentially a wrapper around CMake's list (APPEND ...) command which allows inlining a conditional check within the same call for clarity and convenience.

This macro requires specifying:

- The target list to append to by passing  $TO <$ list>
- A condition to check by passing  $IF \leq bool$
- The list of elements to append by passing ELEMENTS [<element>...]

Note, the argument passed to the IF option has to be a single boolean value and cannot be a boolean expression since CMake cannot evaluate those inline.

Listing 5: Example

```
1 set(mylist A B)
2
3 set(ENABLE_C TRUE)
4 blt_list_append( TO mylist ELEMENTS C IF ${ENABLE_C} ) # Appends 'C'
5
6 set(ENABLE_D TRUE)
7 blt_list_append( TO mylist ELEMENTS D IF ENABLE_D ) # Appends 'D'
8
9 Set (ENABLE_E FALSE)
10 blt_list_append( TO mylist ELEMENTS E IF ENABLE_E ) # Does not append 'E'
11
12 unset (_undefined)
13 blt_list_append( TO mylist ELEMENTS F IF _undefined ) # Does not append 'F'
```
#### **blt\_list\_remove\_duplicates**

blt\_list\_remove\_duplicates(TO <list>)

Removes duplicate elements from the given TO list.

This macro is essentially a wrapper around CMake's list(REMOVE\_DUPLICATES ...) command but doesn't throw an error if the list is empty or not defined.

#### Listing 6: Example

```
set(mylist A B A)
blt_list_remove_duplicates( TO mylist )
```
# **3.2.4 Git Macros**

**blt\_git**

```
blt_git(SOURCE_DIR <dir>
       GIT_COMMAND <command>
       OUTPUT_VARIABLE <out>
       RETURN_CODE <rc>
       [QUIET] )
```
Runs the supplied git command on the given Git repository.

This macro runs the user-supplied Git command, given by GIT\_COMMAND, on the given Git repository corresponding to SOURCE\_DIR. The supplied GIT\_COMMAND is just a string consisting of the Git command and its arguments. The resulting output is returned to the supplied CMake variable provided by the OUTPUT\_VARIABLE argument.

A return code for the Git command is returned to the caller via the CMake variable provided with the RETURN\_CODE argument. A non-zero return code indicates that an error has occured.

Note, this macro assumes FindGit() was invoked and was successful. It relies on the following variables set by FindGit():

- Git\_FOUND flag that indicates if git is found
- GIT\_EXECUTABLE points to the Git binary

If Git\_FOUND is "false" this macro will throw a FATAL\_ERROR message.

```
Listing 7: Example
```

```
1 blt_qit( SOURCE DIR ${CMAKE CURRENT_SOURCE DIR}
2 GIT_COMMAND describe --tags master
3 OUTPUT VARIABLE axom tag
4 RETURN_CODE rc )
5 \mid \text{if (NOT $f$) EQUAL 0)}6 message( FATAL_ERROR "blt_git failed!" )
7 endif()
```
## **blt\_is\_git\_repo**

```
blt_is_git_repo(OUTPUT_STATE <state>
                [SOURCE_DIR <dir>] )
```
Checks if we are working with a valid Git repository.

This macro checks if the corresponding source directory is a valid Git repo. Nominally, the corresponding source directory that is used is set to \${CMAKE\_CURRENT\_SOURCE\_DIR}. A different source directory may be optionally specified using the SOURCE\_DIR argument.

The resulting state is stored in the CMake variable specified by the caller using the OUTPUT\_STATE parameter.

#### Listing 8: Example

```
1 blt_is_git_repo( OUTTPUT_STATE is_git_repo )
2 \text{ if } \frac{\text{sign}(x)}{x}3 message(STATUS "Pointing to a valid Git repo!")
4 else()
5 message(STATUS "Not a Git repo!")
6 endif()
```
**blt\_git\_tag**

```
blt_git_tag( OUTPUT_TAG <tag>
            RETURN_CODE <rc>
             [SOURCE_DIR <dir>]
             [ON_BRANCH <branch>] )
```
Returns the latest tag on a corresponding Git repository.

This macro gets the latest tag from a Git repository that can be specified via the SOURCE\_DIR argument. If SOURCE\_DIR is not supplied, the macro will use \${CMAKE\_CURRENT\_SOURCE\_DIR}. By default the macro will return the latest tag on the branch that is currently checked out. A particular branch may be specified using the ON BRANCH option.

The tag is stored in the CMake variable specified by the caller using the the OUTPUT\_TAG parameter.

A return code for the Git command is returned to the caller via the CMake variable provided with the RETURN\_CODE argument. A non-zero return code indicates that an error has occured.

#### Listing 9: Example

```
1 blt_git_tag( OUTPUT_TAG tag RETURN_CODE rc ON_BRANCH master )
2 \text{ if } (NOT \ \text{S} \text{IC} \text{E} \text{C} \text{D} \text{D}3 message( FATAL ERROR "blt_git_tag failed!" )
4 endif()
   message( STATUS "tag=${tag}" )
```
#### **blt\_git\_branch**

```
blt_qit_branch( BRANCH_NAME <branch>
                RETURN_CODE <rc>
                [SOURCE_DIR <dir>] )
```
Returns the name of the active branch in the checkout space.

This macro gets the name of the current active branch in the checkout space that can be specified using the SOURCE\_DIR argument. If SOURCE\_DIR is not supplied by the caller, this macro will point to the checkout space corresponding to \${CMAKE\_CURRENT\_SOURCE\_DIR}.

A return code for the Git command is returned to the caller via the CMake variable provided with the RETURN\_CODE argument. A non-zero return code indicates that an error has occured.

#### Listing 10: Example

```
blt_git_branch( BRANCH_NAME active_branch RETURN_CODE rc )
2 \text{ if } (NOT \ C) EQUAL 0 )
3 message( FATAL ERROR "blt_git_tag failed!" )
4 endif()
  message( STATUS "active_branch=${active_branch}" )
```
#### **blt\_git\_hashcode**

```
blt_qit_hashcode( HASHCODE <hc>
                 RETURN_CODE <rc>
```
(continues on next page)

(continued from previous page)

```
[SOURCE_DIR <dir>]
[ON_BRANCH <br/>branch>])
```
Returns the SHA-1 hashcode at the tip of a branch.

This macro returns the SHA-1 hashcode at the tip of a branch that may be specified with the ON\_BRANCH argument. If the ON\_BRANCH argument is not supplied, the macro will return the SHA-1 hash at the tip of the current branch. In addition, the caller may specify the target Git repository using the SOURCE\_DIR argument. Otherwise, if SOURCE\_DIR is not specified, the macro will use \${CMAKE\_CURRENT\_SOURCE\_DIR}.

A return code for the Git command is returned to the caller via the CMake variable provided with the RETURN\_CODE argument. A non-zero return code indicates that an error has occured.

Listing 11: Example

```
1 blt_git_hashcode( HASHCODE shal RETURN_CODE rc )
2 \mid \text{if} \text{ (NOT } \text{$\$} \text{rc} \text{)} EQUAL 0 )
3 message( FATAL_ERROR "blt_git_hashcode failed!" )
4 endif()
   message( STATUS "sha1=${sha1}")
```
# **3.2.5 Code Check Macros**

#### **blt\_add\_code\_checks**

```
blt_add_code_checks( PREFIX <Base name used for created targets>
                  SOURCES [source1 [source2 ...]]
                  ASTYLE_CFG_FILE <Path to AStyle config file>
                  CLANGFORMAT_CFG_FILE <Path to ClangFormat config file>
                  UNCRUSTIFY_CFG_FILE <Path to Uncrustify config file>
                  CPPCHECK_FLAGS <List of flags added to Cppcheck>)
```
This macro adds all enabled code check targets for the given SOURCES.

PREFIX Prefix used for the created code check build targets. For example: <PREFIX>\_uncrustify\_check

SOURCES Source list that the code checks will be ran on

ASTYLE\_CFG\_FILE Path to AStyle config file

CLANGFORMAT\_CFG\_FILE Path to ClangFormat config file

UNCRUSTIFY\_CFG\_FILE Path to Uncrustify config file

CPPCHECK\_FLAGS List of flags added to Cppcheck

The purpose of this macro is to enable all code checks in the default manner. It runs all code checks from the working directory *CMAKE\_BINARY\_DIR*. If you need more specific functionality you will need to call the individual code check macros yourself.

Note: For library projects that may be included as a subproject of another code via CMake's add\_subproject(), we recommend guarding "code check" targets against being included in other codes. The following check *if ("\${PROJECT\_SOURCE\_DIR}" STREQUAL "\${CMAKE\_SOURCE\_DIR}")* will stop your code checks from running unless you are the main CMake project.

Sources are filtered based on file extensions for use in these code checks. If you need additional file extensions defined add them to BLT\_C\_FILE\_EXTS and BLT\_Fortran\_FILE\_EXTS. Currently this macro only has code checks for C/C++ and simply filters out the Fortran files.

This macro supports code formatting with either AStyle, ClangFormat, or Uncrustify (but not all at the same time) only if the following requirements are met:

- AStyle
	- ASTYLE\_CFG\_FILE is given
	- ASTYLE\_EXECUTABLE is defined and found prior to calling this macro
- ClangFormat
	- CLANGFORMAT\_CFG\_FILE is given
	- CLANGFORMAT\_EXECUTABLE is defined and found prior to calling this macro
- Uncrustify
	- UNCRUSTIFY\_CFG\_FILE is given
	- UNCRUSTIFY\_EXECUTABLE is defined and found prior to calling this macro

Note: ClangFormat does not support a command line option for config files. To work around this, we copy the given config file to the build directory where this macro runs from.

Enabled code formatting checks produce a *check* build target that will test to see if you are out of compliance with your code formatting and a *style* build target that will actually modify your source files. It also creates smaller child build targets that follow the pattern *<PREFIX>\_<astyle|clangformat|uncrustify>\_<check|style>*.

This macro supports the following static analysis tools with their requirements:

- CppCheck
	- CPPCHECK\_EXECUTABLE is defined and found prior to calling this macro
	- <optional> CPPCHECK\_FLAGS added to the cppcheck command line before the sources
- Clang-Query
	- CLANGQUERY\_EXECUTABLE is defined and found prior to calling this macro

These are added as children to the *check* build target and produce child build targets that follow the pattern *<PRE-FIX>\_<cppcheck|clangquery>\_check*.

#### **blt\_add\_clang\_query\_target**

```
blt_add_clang_query_target( NAME < Created Target Name>
                        WORKING DIRECTORY <Working Directory>
                        COMMENT <additional Comment for Target
˓→Invocation>
                        CHECKERS <specifies a subset of checkers>
                        DIE ON MATCH <TRUE | FALSE (default) >
                        SRC_FILES [source1 [source2 ...]])
```
Creates a new build target for running clang-query.

NAME Name of created build target

WORKING\_DIRECTORY Directory in which the clang-query command is run. Defaults to where macro is called.

COMMENT Comment prepended to the build target output

CHECKERS list of checkers to be run by created build target

DIE\_ON\_MATCH Causes build failure on first clang-query match. Defaults to FALSE.S

SRC\_FILES Source list that clang-query will be ran on

Clang-query is a tool used for examining and matching the Clang AST. It is useful for enforcing coding standards and rules on your source code. A good primer on how to use clang-query can be found [here.](https://devblogs.microsoft.com/cppblog/exploring-clang-tooling-part-2-examining-the-clang-ast-with-clang-query/)

Turning on DIE\_ON\_MATCH is useful if you're using this in CI to enforce rules about your code.

CHECKERS are the static analysis passes to specifically run on the target. The following checker options can be given:

- (no value) : run all available static analysis checks found
- (checker1:checker2): run checker1 and checker2
- (interpreter) : run the clang-query interpeter to interactively develop queries

#### **blt\_add\_cppcheck\_target**

```
blt_add_cppcheck_target( NAME <Created Target Name>
                     WORKING_DIRECTORY <Working Directory>
                     PREPEND_FLAGS <additional flags for cppcheck>
                    APPEND_FLAGS <Additional flags for cppcheck>
                     COMMENT <Additional Comment for Target
˓→Invocation>
                     SRC_FILES [source1 [source2 ...]] )
```
Creates a new build target for running cppcheck

NAME Name of created build target

WORKING\_DIRECTORY Directory in which the clang-query command is run. Defaults to where macro is called.

PREPEND\_FLAGS Additional flags added to the front of the cppcheck flags

APPEND\_FLAGS Additional flags added to the end of the cppcheck flags

COMMENT Comment prepended to the build target output

SRC\_FILES Source list that cppcheck will be ran on

Cppcheck is a static analysis tool for C/C++ code. More information about Cppcheck can be found [here.](http://cppcheck.sourceforge.net/)

#### **blt\_add\_astyle\_target**

```
blt_add_astyle_target( NAME <Created Target Name>
                    MODIFY_FILES [TRUE | FALSE (default)]
                    CFG_FILE <AStyle Configuration File>
                    PREPEND_FLAGS <Additional Flags to AStyle>
                    APPEND_FLAGS <<a><</a>Additional Flags to AStyle></a></a>
                    COMMENT <Additional Comment for Target Invocation>
                    WORKING DIRECTORY <Working Directory>
                    SRC_FILES [FILE1 [FILE2 ...]] )
```
Creates a new build target for running AStyle

NAME Name of created build target

MODIFY FILES Modify the files in place. Defaults to FALSE.

CFG\_FILE Path to AStyle config file

PREPEND\_FLAGS Additional flags added to the front of the AStyle flags

APPEND\_FLAGS Additional flags added to the end of the AStyle flags

COMMENT Comment prepended to the build target output

WORKING\_DIRECTORY Directory in which the AStyle command is run. Defaults to where macro is called.

SRC\_FILES Source list that AStyle will be ran on

AStyle is a Source Code Beautifier for C/C++ code. More information about AStyle can be found [here.](http://astyle.sourceforge.net/)

When MODIFY\_FILES is set to TRUE, modifies the files in place and adds the created build target to the parent *style* build target. Otherwise the files are not modified and the created target is added to the parent *check* build target. This target will notify you which files do not conform to your style guide.

Note: Setting MODIFY\_FILES to FALSE is only supported in AStyle v2.05 or greater.

#### **blt\_add\_clangformat\_target**

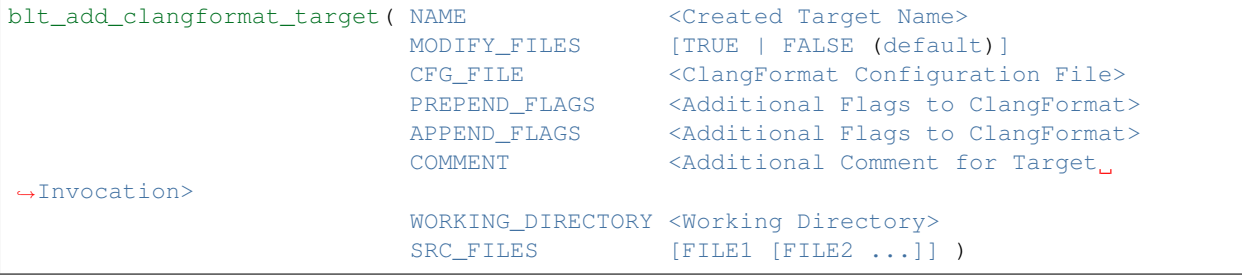

Creates a new build target for running ClangFormat

NAME Name of created build target

MODIFY\_FILES Modify the files in place. Defaults to FALSE.

CFG\_FILE Path to ClangFormat config file

**PREPEND\_FLAGS** Additional flags added to the front of the ClangFormat flags

APPEND\_FLAGS Additional flags added to the end of the ClangFormat flags

COMMENT Comment prepended to the build target output

WORKING DIRECTORY Directory in which the ClangFormat command is run. Defaults to where macro is called.

SRC\_FILES\_Source list that ClangFormat will be ran on

ClangFormat is a Source Code Beautifier for C/C++ code. More information about ClangFormat can be found [here.](https://clang.llvm.org/docs/ClangFormat.html)

When MODIFY\_FILES is set to TRUE, modifies the files in place and adds the created build target to the parent *style* build target. Otherwise the files are not modified and the created target is added to the parent *check* build target. This target will notify you which files do not conform to your style guide.

Note: ClangFormat does not support a command line option for config files. To work around this, we copy the given config file to the given working directory. We recommend using the build directory *\${PROJECT\_BINARY\_DIR}*. Also if someone is directly including your CMake project in theirs, you may conflict with theirs. We recommend guarding your code checks against this with the following check *if ("\${PROJECT\_SOURCE\_DIR}" STREQUAL "\${CMAKE\_SOURCE\_DIR}")*.

Note: ClangFormat does not support a command line option for check (-dry-run) until version 10. This version is not widely used or available at this time. To work around this, we use an included script called run-clang-format.py that does not use PREPEND\_FLAGS or APPEND\_FLAGS in the *check* build target because the script does not support command line flags passed to *clang-format*. This script is not used in the *style* build target.

#### **blt\_add\_uncrustify\_target**

```
blt_add_uncrustify_target( NAME < Created Target Name>
                       MODIFY_FILES [TRUE | FALSE (default) ]
                       CFG_FILE <Uncrustify Configuration File>
                       PREPEND FLAGS <Additional Flags to Uncrustify>
                       APPEND FLAGS <Additional Flags to Uncrustify>
                       COMMENT <Additional Comment for Target
˓→Invocation>
                       WORKING_DIRECTORY <Working Directory>
                       SRC_FILES [source1 [source2 ...]] )
```
Creates a new build target for running Uncrustify

NAME Name of created build target

MODIFY\_FILES Modify the files in place. Defaults to FALSE.

CFG\_FILE Path to Uncrustify config file

PREPEND\_FLAGS Additional flags added to the front of the Uncrustify flags

APPEND\_FLAGS Additional flags added to the end of the Uncrustify flags

COMMENT Comment prepended to the build target output

WORKING\_DIRECTORY Directory in which the Uncrustify command is run. Defaults to where macro is called.

SRC\_FILES Source list that Uncrustify will be ran on

Uncrustify is a Source Code Beautifier for C/C++ code. More information about Uncrustify can be found [here.](http://uncrustify.sourceforge.net/)

When MODIFY FILES is set to TRUE, modifies the files in place and adds the created build target to the parent *style* build target. Otherwise the files are not modified and the created target is added to the parent *check* build target. This target will notify you which files do not conform to your style guide. .. Note:

Setting MODIFY\_FILES to FALSE **is** only supported **in** Uncrustify v0.61 **or** greater.

## **3.2.6 Documenation Macros**

#### **blt\_add\_doxygen\_target**

```
blt_add_doxygen_target(doxygen_target_name)
```
Creates a build target for invoking doxygen to generate docs. Expects to find a Doxyfile.in in the directory the macro is called in.

This macro sets up the doxygen paths so that the doc builds happen out of source. For make install, this will place the resulting docs in docs/doxygen/<doxygen\_target\_name>.

### **blt\_add\_sphinx\_target**

blt\_add\_sphinx\_target(sphinx\_target\_name)

Creates a build target for invoking sphinx to generate docs. Expects to find a conf.py or conf.py.in in the directory the macro is called in.

If conf.py is found, it is directly used as input to sphinx.

If conf.py.in is found, this macro uses CMake's configure\_file() command to generate a conf.py, which is then used as input to sphinx.

This macro sets up the sphinx paths so that the doc builds happen out of source. For make install, this will place the resulting docs in docs/sphinx/<sphinx\_target\_name>.